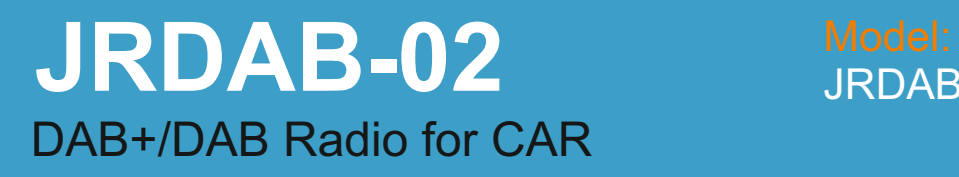

JRDAB-02\_C\_V3.0\_CAN

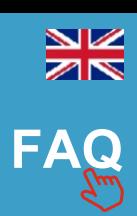

www.juna.pl

# **USER MANUAL RCD 310**

## **1.Introduction**

**JRDAB-02** device is a **DAB/DAB+** radio receiver. It is designed to receive digital radio stations in vehicle equipped with digital sound system **RCD 310**. Supports the **"service following"** function.

### **2.Start Up**

DAB radio will startup after pressing the button **MEDIA** on control panel radio.

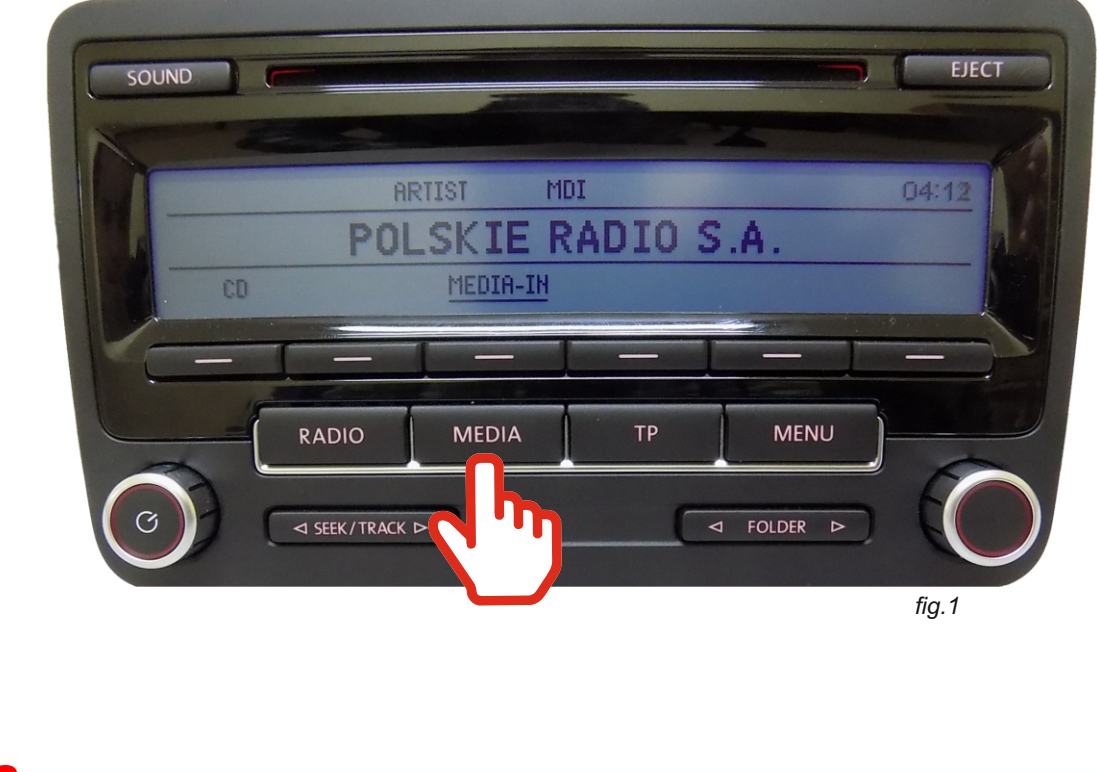

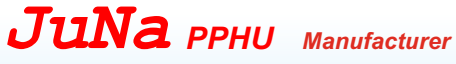

ul. Zgorzelicka 34 , 97-200 Tomaszow Mazowiecki POLAND

*WARNING!* At first start up of device run a **SCAN** function to search new stations and add them to list.

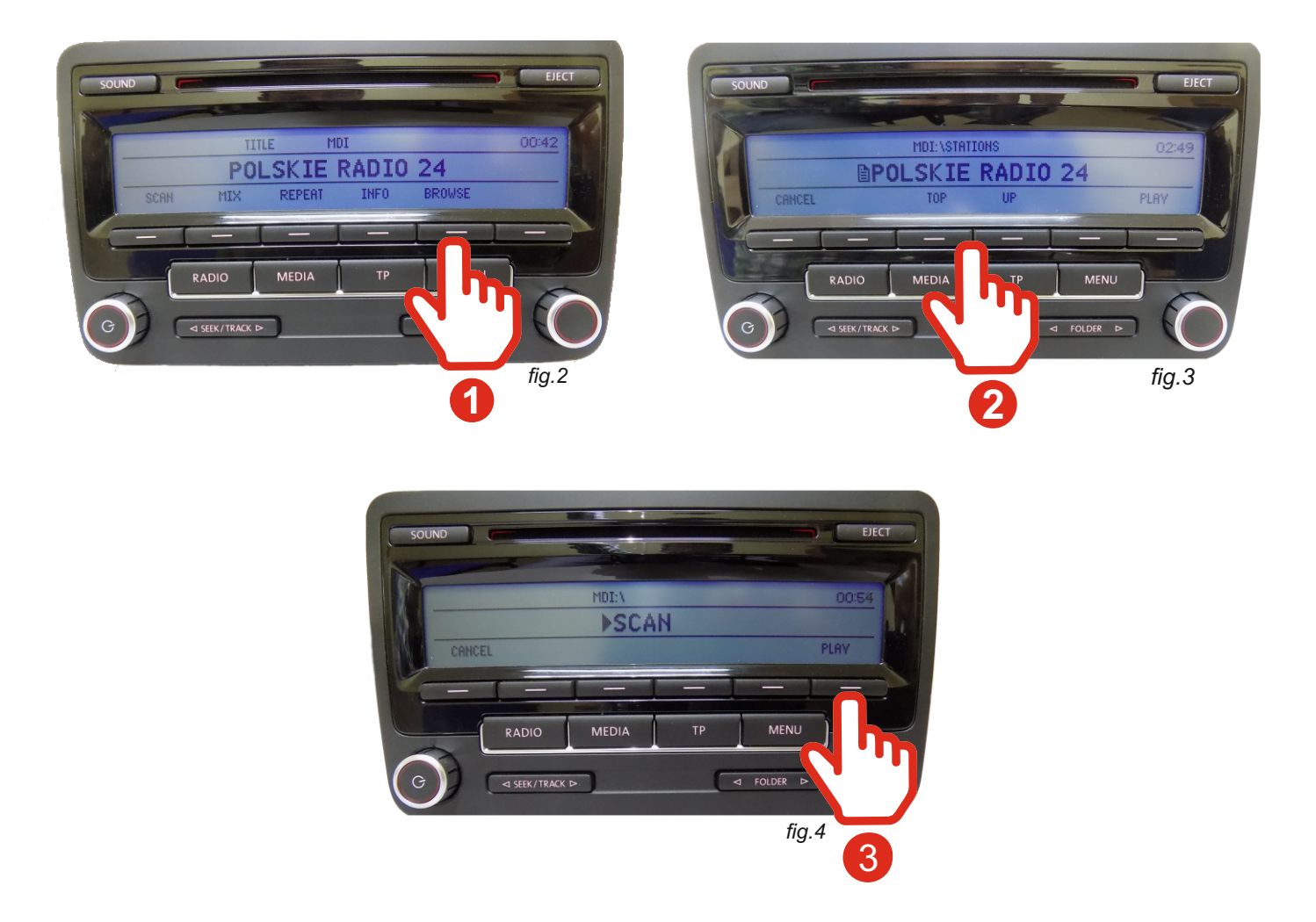

When the station list was not saved, automatic scanning is done by pressing the **BROWSE** button (fig.2), then press button **TOP** or **UP** (fig.3)**, 11 1122**and select scan options from the list (*V\_3.1, STATIONS, SCAN*). Using the knob or the lower button  $\sqrt{ }$   $\leq$  SEEK/TRACK  $\triangleright$  or  $\sqrt{ }$   $\leq$  folder  $\triangleright$  and press **PLAY** to approval **8** (fig.4).

www.juna.pl

*JuNa PPHU Manufacturer*

ul. Zgorzelicka 34 , 97-200 Tomaszow Mazowiecki POLAND

#### **4.24.Selecting the station**

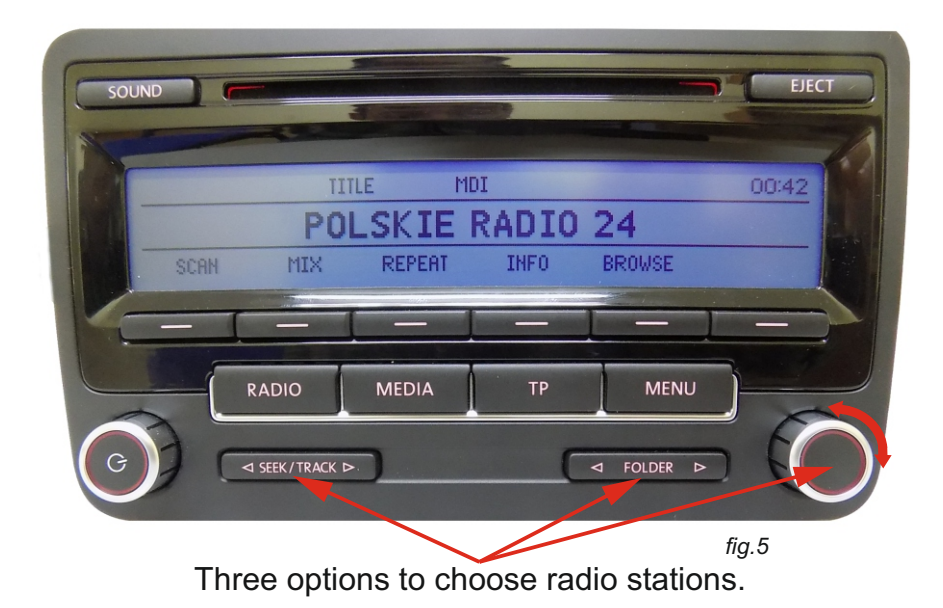

Selecting the next or previous station is done by pressing lower keys

 $\sqrt{a}$  SEEK/TRACK  $\triangleright$  or  $\sqrt{a}$  folder  $\triangleright$  or using the right the knob (fig.5).

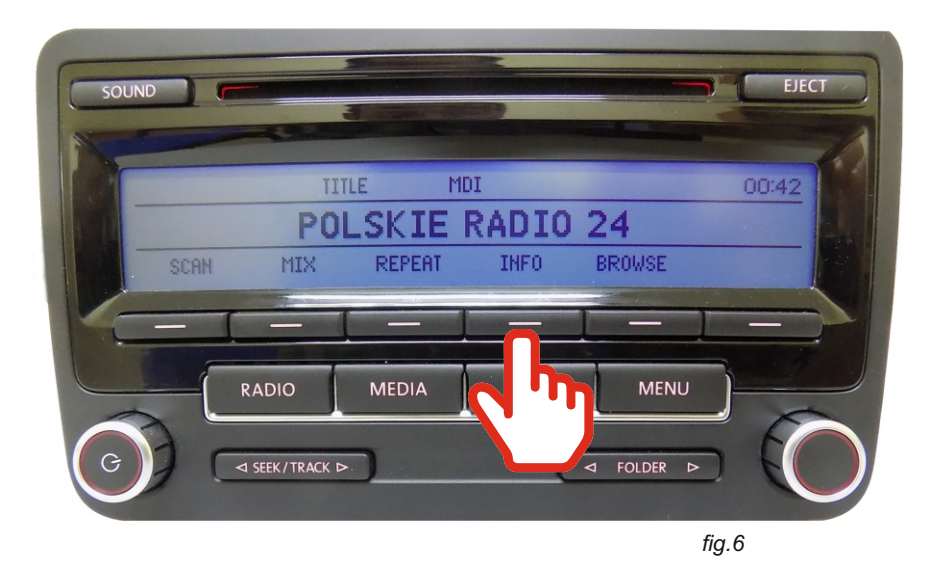

Using the **INFO** button (fig.6), we can choose to display information and the name of the radio station.

**WARNING!** When received station has poor quality signal, sound can disappear for short moments or completely.

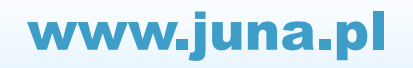

#### **4.24.Przełączanie stacji 5.TA – Traffic Announcement**

To start the "Traffic Announcement" function, press and hold the "TRACK" button for more than 2 seconds **1**. The screen will display the name of the radio station and the word "TA" informing about the active Traffic Announcement. To disable the "Traffic Announcement" function, press and hold the "SEEK" button for more than 2 seconds 2.

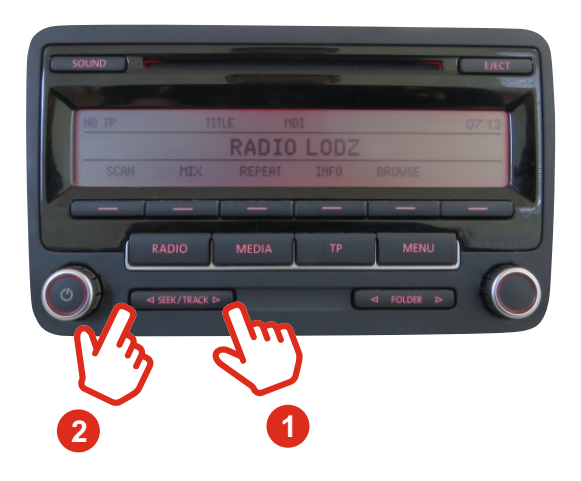

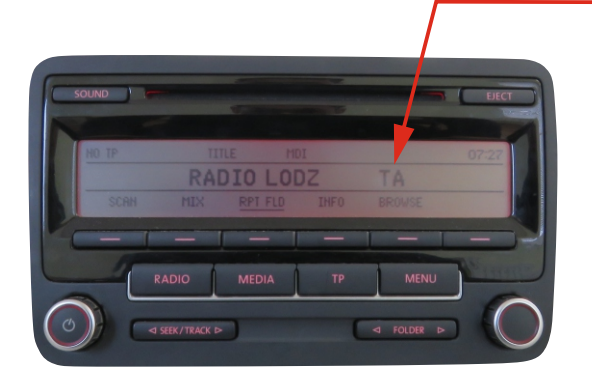

The function is active

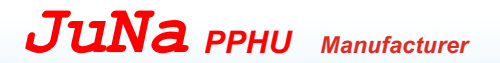

ul. Zgorzelicka 34 , 97-200 Tomaszow Mazowiecki POLAND

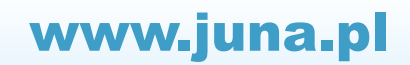